# **"Backup Early, Backup Often"**

*Backup Your SAS® Programs using SAS Display Manager®* By Paul D. McDonald, MBA Overland Park, Kansas

### **Abstract**

This is a quick tip on how to put a special "button" on your SAS Toolbar in SAS Display Manager that can allow you to quickly backup your SAS programs to unique date-time-stamped files in PC SAS.

# **Trademarks and Copyright Notices**

SAS®, the SAS Software System®, and its components are registered trademarks of The SAS Institute, Inc. in Cary, NC, USA.

Microsoft Windows® and its components are registered trademarks of Microsoft in Redmond Washington, USA.

# **Disclaimer**

This system works with the SAS Display Manager system and has been tested only in Microsoft Windows (specifically, Microsoft Windows(XP) in SAS v8.2) but it should work well in any display manager system.

# **Who Doesn't Want to Backup Their Programs?**

How many times have you been pounding away on a program in SAS Display Manager when all of a sudden you realized that you made a huge, huge, huge mistake! But then an even bigger problem hits you—you overwrote the program and have to start completely over.

Wouldn't it be great if you had an easy system to periodically backup your working programs easily without overwriting other programs?

Well, now you can! This simple tip will show you how to create that system in just a few minutes.

# **How to Set It Up**

This simple process uses the SAS Toolbar and can be set up in just a few minutes. Prepare first by completing the two simple steps in the "Getting Started" section and then follow the instructions in "Set Up the Toolbar" and you're done!

### *Getting Started*

There are three simple steps to getting started

- 1. Decide in advance where you want to save your backup programs (i.e. a Windows folder).
- 2. Make sure that folder exists (create it if you need to).
- 3. Prepare the following command statement in a Windows Notepad session (so you can cut-n-paste into the toolbar):

#### file "**d**:**\saspgm**\sas%sysfunc(date(), date9.) %trim(%left(%sysfunc(time(), best.))).sas"

This statement is to be on one line but has wrapped in this publication due to margin size. **d:\saspgm\** represents the drive and path of the folder where you want to save your programs. The command will save whatever is in your Program Editor to a unique date-time stamped file, such as

#### d:\saspgm\sas06JUL2006\_32758.36.sas

*HINT: If you have read the paper "Backup From the Startup" you can place this backup folder in the same directory as the "saslog" and "saslist" folders you created from that paper!*

### *Set Up the Toolbar*

There are ten easy steps to setting up the toolbar for the magic of backing up early and backing up often:

- 1. From SAS Display Manager, right click on the toolbar and select "customize" on the menu
- 2. Select the "Customize" tab from the Customize Tools window that pops up
- 3. Highlight the first "Separator…" that occurs right after the "FLSVLAST - Save file using current filename. – Save" command
- 4. Click the "Add Tool" button
- 5. In the "Command" box, copy in the file statement that you prepared in "Getting Started"
- 6. In the "Help Text" box, type in "Save to backup file"
- 7. In the "Tip" box type in "Backup"
- $\frac{\omega \cdot \mathbf{e}}{8 \pi}$ 8. Click the "Change Icon" button
- 9. Select an icon. I like the Blue Disk Icon (it's 12 clicks to the right from the start Ħ in SAS v8.2)
- 10. Click "OK"

### *You're Done!*

Time to test it. Type some text in the Program Editor and then click on the Blue Icon on your toolbar a few times. Then go to the backup folder you prepared and check it out!

From now on, you can easily click on this icon in the toolbar and save whatever you are working on to a unique date-time stamped filename without worry of overwriting any code. Should you need to retrieve any of your intermediary work, you have it nicely stored in a backup library.

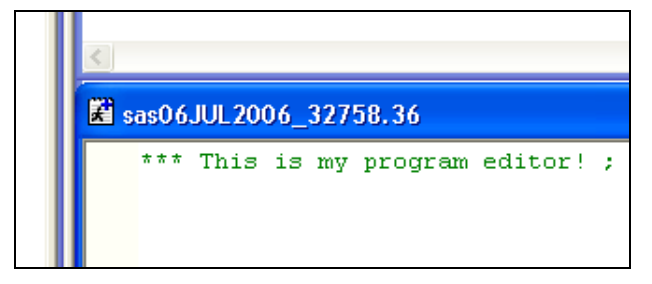

### **More?**

Want to learn how to quickly and easily backup your SAS Logs and SAS Listing Output from the startup? Be sure to read the paper "*Backup From the Startup"*, also by the author.

# **About the Author**

Paul D. McDonald, MBA, is a SAS Certified Professional living in Overland Park, Kansas.

Visit<http://www.spikeware.net/> for more fun tips, tricks, and free SAS training!